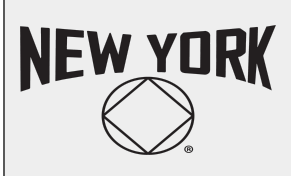

## **Greater NY Region of Narcotics Anonymous Zoom Bombing & Trolls in NA Virtual Meetings**

This document is created by the Greater NY Region in response to reports of "Zoom Bombing" by trolls. These are suggestions & guidelines to help protect your meeting from these disruptions.

# **TOP 5 TIPS TO DEAL WITH ZOOM BOMBING**

Zoom Bombers follow a predictable pattern. Remember these tips to prevent trolls before your meeting and dealing with them if it's happening to you

## **Limit or Disable Screen Sharing**

- Before your meeting, ask your Zoom admin to disable Screen Sharing or select Host Only in Account Setting
- During the meeting, Hosts can turn this off in Advanced Sharing Options under Share Screen

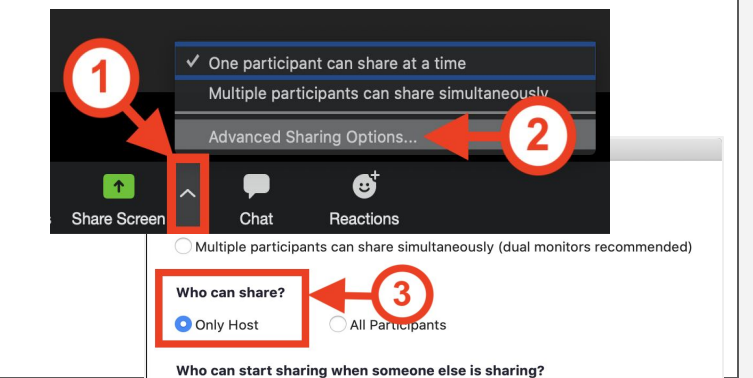

#### **Mute Participants, Only Hosts Can Unmute**

- In Manage Participants, Enable "Mute Participants On Entry"
- Disable ability for participants to unmute themselves
- "Mute All" is another way to minimize sounds

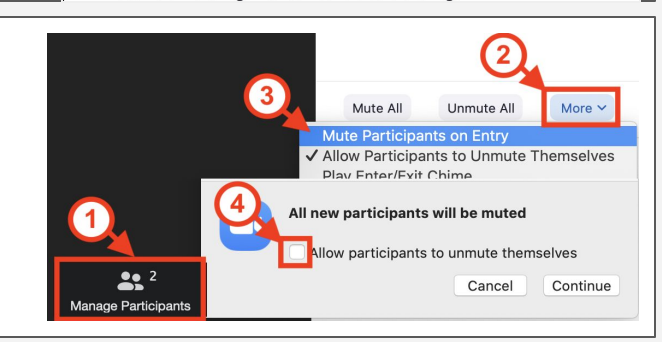

### **Waiting Room vs. Lock Meeting vs. End Meeting**

- **[Remove](https://assets.zoom.us/images/en-us/desktop/generic/participants-list-hover-more-options-for-host.png)** trolls, but many will try to rejoin
- **[Waiting Room](https://support.zoom.us/hc/en-us/articles/115000332726-Waiting-Room)**: only Host can admit new joiners
- **[Lock Meeting](https://www.bleepstatic.com/images/news/software/z/zoom/lock-meeting.png)**: meeting is closed to all new joiners. You can unlock a meeting later
- **End Meeting**: a last resort!

### **Host & Co-Hosts! Use a computer, please**

- Meetings of all sizes benefit from a Host & Co-Host
- Use a computer (not tablet/mobile) to be most effective to your group
- Rehearse & practice! Know where your controls are

### **Limit Chat… if you need to**

Bombers may use Chat as a last resort. Consider disabling or limiting sharing, if you need to:

- No chat at all
- Only with Host / Co-Host

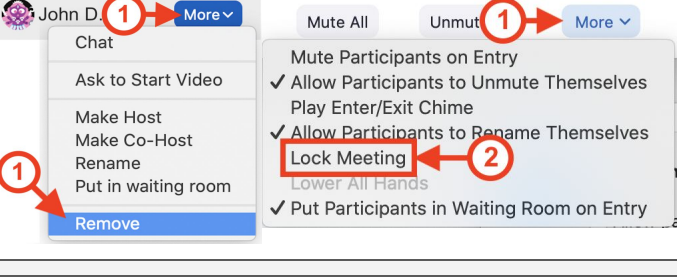

More \

Ask to Start Video Make Host

John D.

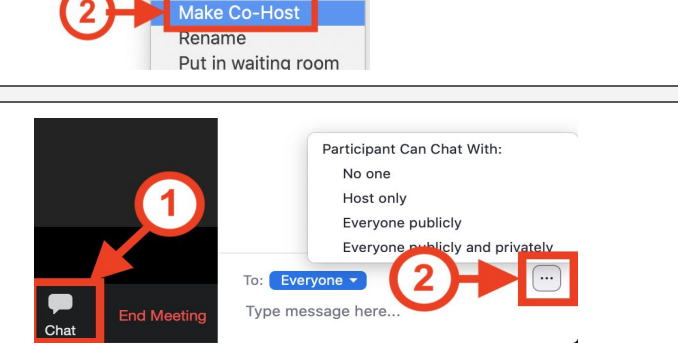

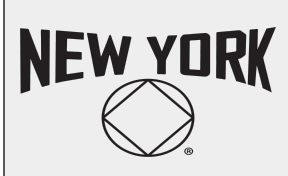

## **Greater NY Region of Narcotics Anonymous Zoom Bombing & Trolls in NA Virtual Meetings**

This document is created by the Greater NY Region in response to reports of "Zoom Bombing" by trolls. These are suggestions & guidelines to help protect your meeting from these disruptions.

## **What's Zoom Bombing?**

These are deliberate attempts to disrupt a meeting from one or more individuals (a.k.a. Trolls). Zoom Bombings range from one-off disruptions to a coordinated attack by multiple tech-savvy trolls.

#### It has affected 12-Step Programs, online classrooms

and business meetings.

**Ways trolls disrupt meetings & how to minimize it**

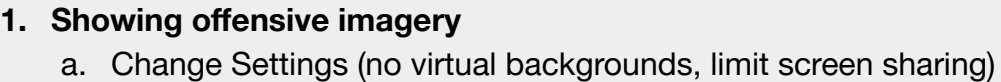

b. Remove participants with offensive profile pictures

### **2. Saying offensive things**

- a. Only Host & Co-Hosts can mute/unmute participants; Participants cannot unmute themselves
- b. Remove participants who are blatantly trolls
- c. If needed, limiting or disabling Chat
- **3. Repeatedly re-joining a meeting from different accounts**
	- a. Admit participants through Waiting Room feature
	- b. Lock Meeting to prevent new joiners

## **What Zoom is trying to do**

Starting April 5, Zoom has made changes to Basic & Pro accounts in an effort to minimize Zoom Bombing ([see their announcement](https://support.zoom.us/hc/en-us/articles/360041408732)).

### **Meeting Passwords**

- Basic & Pro accounts now requires a password for all meetings, including all previously scheduled meetings!
- Greater NY does not consider passwords alone to be effective for NA's purposes because we publicly post links alongside passwords in order to carry the message of recovery.
- If your group did not have a password, you will need to update all links/information. Email [NA-Covid-Closures@googlegroup.com](mailto:NA-Covid-Closures@googlegroup.com) to update your information on [Greater NY's](https://newyorkna.org/covid-19-info/) [website/helpline](https://newyorkna.org/covid-19-info/) and the [NYC Virtual Meeting List](https://docs.google.com/document/d/1K-IvDT9pDauBooQTPaApV1hngYkzz15Wts2ablfRbB8/edit#).

#### **Meeting Link without password**

https://zoom.us/j/1234567890

### **Meeting Link with encrypted password in URL**

https://zoom.us/j/1234567890?pwd=REl1R0VZRW8vblM1NXFyd3Qvc3ZUZz09

### **Waiting Rooms**

- Zoom now automatically enables [Waiting Rooms](https://support.zoom.us/hc/en-us/articles/115000332726-Waiting-Room) in Settings, but your group can disable it for your meeting (go to "Edit this Meeting")
- All participants are held in a Waiting Room before they join the Meeting. [Host/Co-Hosts must](https://www.youtube.com/watch?v=ySas2Rgi6yA&feature=emb_title) [Admit all participants.](https://www.youtube.com/watch?v=ySas2Rgi6yA&feature=emb_title)
- This is useful if trolls are trying to re-join a meeting after getting removed and you want to keep your meeting open. Alternatively, you can "[Lock Meeting](https://assets.zoom.us/images/en-us/desktop/generic/in-meeting/participants-list-bottom-more-options-for-host.png)" but no one new can join your meeting.

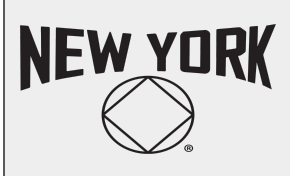

## **Greater NY Region of Narcotics Anonymous Zoom Bombing & Trolls in NA Virtual Meetings**

This document is created by the Greater NY Region in response to reports of "Zoom Bombing" by trolls. These are suggestions & guidelines to help protect your meeting from these disruptions.

## **What your group can do**

These are suggestions for [1] preventing and responding to Zoom Bombings and [2] protecting NA members' anonymity. Every group is autonomous; please adapt these to meet your needs.

## **If you're getting Zoom Bombed by one or more trolls:**

- 1. **[Limit Screen Share](https://it.cornell.edu/zoom/keep-zoom-meetings-private-and-reduce-odds-zoombombing#section-4)** Restrict sharing to the Host Only through Advanced Sharing Options.
- 2. **[Attendee on Hold](https://support.zoom.us/hc/en-us/articles/201362813-Attendee-On-Hold)** Temporarily remove someone from the meeting. This is a warning.
- 3. **[Remove a member](https://support.zoom.us/hc/en-us/articles/115005759423-Managing-participants-in-a-meeting)** You can remove a participant for the rest of the meeting by [clicking More](https://assets.zoom.us/images/en-us/desktop/generic/participants-list-hover-more-options-for-host.png) next to their name. They cannot re-join that meeting from the same account.
- 4. **[Waiting Room](https://support.zoom.us/hc/en-us/articles/115000332726-Waiting-Room)** This is useful if trolls are trying to re-join a meeting from different accounts after getting removed. You can choose who can re-join.
- 5. **[Lock Meeting](https://www.bleepstatic.com/images/news/software/z/zoom/lock-meeting.png)** This is your last resort. No one can join this meeting after it is locked. You can unlock a meeting after locking it.
- 6. **[Limiting Chat](https://support.zoom.us/hc/en-us/articles/115004809306-Controlling-and-Disabling-In-Meeting-Chat)** During a meeting, you can disable Chat, disable Direct Chats, or only allow people to chat with the Hosts.

## **Proactive ways to minimize Zoom Bombing:**

**Assign at least 1 Co-Host.** Ideally Host/Co-Host are using a computer (not tablet/mobile). During a meeting, they are responsible for:

- 1. [Admitting participants](https://www.youtube.com/watch?v=ySas2Rgi6yA&feature=emb_title) (if using a Waiting Room)
- 2. [Renaming for anonymity](https://teaching.nmc.edu/knowledgebase/changing-your-name-in-a-zoom-meeting/)
- 3. [Mute/Unmute Participants](https://www.unr.edu/main/images/divisions/tlt/components/zoom/cb-mute-in-meeting.jpg) (do not allow users to unmute themselves)
- 4. Scan Gallery View and Chat for offensive imagery or language

### **Ask your Zoom admin to change settings**

### **Account > Settings > Meetings**

- 1. Mute participants upon entry **ON**
- 2. Prevent participants from saving chat **ON**
- 3. Co-Host **ON**
- 4. Allow host to put attendee on hold **ON**
- 5. Screen Sharing we suggest one of two options:
	- a. **OFF** entirely
	- b. **ON**, Who can share? Host Only, Disable: Annotation, Whiteboard, and Remote Control
- 6. Virtual background **Consider turning OFF,** but discuss this with your Group
- 7. Waiting Room **ON**, All Participants

### **Account > Settings > Recording**

- 8. Local recording OFF
- 9. Cloud recording OFF